<span id="page-0-0"></span>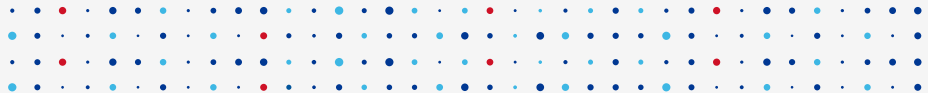

# **Git**

### **"The information manager from hell"**

#### **Robin Obůrka • robin.oburka@nic.cz**

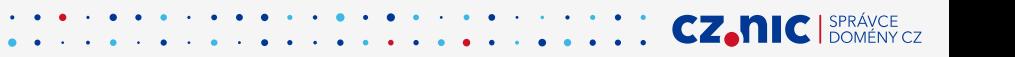

[Obsah](#page-1-0)

### <span id="page-1-0"></span>Obsah

### $\blacksquare$  Úvod

- 2 Příprava prostředí
- 3 Lokální práce
- 4 Vzdálená práce

### <span id="page-2-0"></span>1 Úvod

- do verzovacích systémů
- [do Gitu](#page-5-0)

### <span id="page-3-0"></span>VCS obecně

 $VCS = V$ ersion Control System, Systém pro správu verzí

Verzování: způsob uchovávání historie veškerých provedených změn.

- Umožňuje vrátit se:
	- $\blacksquare$  v historii, pokud je něco špatně
	- k zavrženým nápadům
- Obecně umožňuje jednoduše spolupracovat v týmech:
	- nejčastěji dochází ke korektnímu slévání změn
	- případné kolize jsou detekované a uživatel je na ně upozorněn
- Přirozený způsob zálohování práce

Základní jednotkou verzování je revize = commit.

## <span id="page-4-0"></span>VCS obecně

Commit

Commit: jednotlivý, logický celek práce.

Dobrý commit:

- obsahuje jednotlivou, logickou část práce
	- $\blacksquare$  oprava konkrétní chyby
	- $\blacksquare$  jedna nová vlastnost programu
	- funkcionalita, která nejde logicky rozdělit
- $\blacksquare$  obsahuje logickou a srozumitelnou zprávu
	- **u** typicky v angličtině
	- $\blacksquare$  ve smluveném formátu
- $\blacksquare$  je správně umístěn v posloupnosti verzí
- v optimálním případě transformuje projekt mezi funkčními verzemi
	- ne vždy je to reálné např. počátek vývoje nového projektu
	- usnadňuje hledání kódu, který zanesl chybu

### <span id="page-5-0"></span>**Historie**

- Počátek v roce 2005
- **Linus Torvalds**

I'm an egotistical bastard, and I name all my projects after myself. First Linux, now git.

■ Napsán pro potřeby linuxového jádra

### <span id="page-6-0"></span>**Historie**

#### První commit DVCS Git

commit e83c5163316f89bfbde7d9ab23ca2e25604af290 Author: Linus Torvalds <torvalds@ppc970.osdl.org> Date: Thu Apr 7 15:13:13 2005 -0700

Initial revision of "git", the information manager from hell

#### <span id="page-7-0"></span>2 Příprava prostředí

- Získání Gitu
- **[Konfigurace Gitu](#page-9-0)**

### <span id="page-8-0"></span>Získání Gitu

- **Linux:** [apt-get|yum|zypper] install git
- $\mathcal{L}_{\mathcal{A}}$ Ostatní: <http://git-scm.com/downloads>
- Zdrojové kódy: <https://www.kernel.org/pub/software/scm/git>

## <span id="page-9-0"></span>Základní konfigurace

Konfigurační soubor uživatele (\$HOME/.gitconfig):

Nastavení uživatele

git config --global user.name "John Doe" git config --global user.email johndoe@example.com

#### Povolení obarvení výstupu Gitu (od verze 1.8.4 automaticky)

git config --global color.ui auto

#### Chování příkazu push

git config --global push.default simple

#### Nastavení editoru

git config --global core.editor vim

### <span id="page-10-0"></span>Základní konfigurace

#### Aliasy

git config --global alias.st status git config --global alias.ci commit git config --global alias.co checkout git config --global alias.br branch ...

#### Přehledný výpis historie

git config --global alias.ll 'log --oneline --graph --all --decorate'

#### Globální gitignore

git config --global core.excludesfile ~/.gitignore

### <span id="page-11-0"></span>.gitignore

Textový soubor, ve kterém je na každém řádku přes masku udáno, co má Git ignorovat. Soubor může být:

- Globální, definovaný v konfiguraci
- V každém repozitáři samostatně; obyčejný soubor s názvem .gitignore, který se verzuje společně s projektem

Podobné jako v Bashi, ale:

- $\blacksquare$  / na začátku platí od kořene pracovní složky repozitáře
- $\blacksquare$  / na konci uvažuje jen složky
- $\bullet$  \* funguje, \*\* má speciální význam
- $\blacksquare$ ! na začátku negace
- $\blacksquare$  # na začátku komentář
- $\blacksquare$  \ je escape znak

#### <span id="page-12-0"></span>3 Lokální práce

- $\blacksquare$  Úvod
- Vytváření a procházení revizí
- Práce s větvemi
- Oprava omylů
- Pokročilá příprava revizí

## <span id="page-13-0"></span>Vnitřní implementace

#### Drobný pohled na vnitřní implementaci:

- Revize značeny pomocí SHA1 hashe
- Revize organizovány jako orientovaný graf
- Každá revize má jednoho nebo více rodičů
- Větve jsou ukazatelé na revize
- Máme symbolickou referenci HEAD aktuální pozice

## <span id="page-14-0"></span>3 pracovní oblasti

### Git má 3 pracovní oblasti:

- **1** Working directory
- 2 Staging area
- 3 Repozitář

### <span id="page-15-0"></span>Vytvoření lokálního repozitáře

#### Inicializace prázdného repozitáře

git init [DIRECTORY]

### <span id="page-16-0"></span>Zjištění stavu pracovních oblastí

#### Jak na tom jsme?

Přehled o stavu pracovních oblastí

git status

#### Změny v pracovním adresáři

git diff

#### Změny připravené k zapsání

git diff --cached

### <span id="page-17-0"></span>Vytvoření revize

Přidání souboru / změn do staging area

git add PATH

### Zápis revize

git commit

#### Prohlédnutí revize

git show  $[REV]$ <sup>1</sup>

První možnost opravy omylu:

- git commit --amend
- git commit --amend --no-edit
- **git commit --amend --reset-author**

 $1$ Výchozí hodnota je HEAD

R. Obůrka, P. Pulc (CZ.NIC, FIT ČVUT) i [Git](#page-0-0) 17 / Git 17 / 44

### <span id="page-18-0"></span>Změny ve FS

#### Příkazy pro změny FS

git mv SRC PATH DST PATH git rm PATH git rm --cached PATH

Tyto příkazy zároveň přidají do staging area. Funkční jsou i postupy:

- 1 mv OLD NEW
- 2 git add NEW
- 3 git rm OLD
- **1** rm PATH
- 2 git rm PATH

ale jsou méně intuitivní a pracnější...

### <span id="page-19-0"></span>Procházení historie

### Příkaz pro procházení historie

git log

Zajímavé varianty:

- **g** git log --oneline
- **git log --oneline --graph**
- $\blacksquare$  git log --decorate
- git log  $-p$
- git log PATH
- git log [-i] --grep PATTERN
- git log --author=mail@domain.tld
- git log --pretty=FMTSTR  $\%$ ae,  $\%$ an..., changelogy, statistiky)
- git log -n INT
- git log --since=DATE (také: --after, --until, --before)

git blame

### <span id="page-20-0"></span>Srovnávání verzí

Příkaz pro srovnání verzí

git diff

Zajímavé varianty:

- **git diff REV REV**
- **git diff REV..REV**
- **p** git diff REV REV PATH
- git diff PATH1 PATH2<sup>2</sup>

Již znáte:

git diff --cached

R. Obůrka, P. Pulc (CZ.NIC, FIT ČVUT) [Git](#page-0-0) 20 / 44

 $^{2}$ PATH1: soubor v repozitáři; PATH2: soubor na disku

### <span id="page-21-0"></span>Označení revizí (REV)

#### $\blacksquare$  Absolutně

- $\blacksquare$  Hash (typicky stačí prvních 6 hexa znaků)
- $\blacksquare$  Název větve / štítku
- $\blacksquare$  Místo do kterého jsme naposledy přepnuli HEAD
- Relativně (vůči čemukoliv z předchozího)
	- REV $\hat{}$  o jedna před REV
	- $REV^{\wedge}$  o dvě před REV
	- REV<sup>oo</sup> o tři před REV
	- $REV^{\sim}NUM \longrightarrow o NUM$  před REV
	- $\blacksquare$  Lze kombinovat: REV<sup>^^</sup><sup>7</sup><sup>^</sup>

### <span id="page-22-0"></span>Git a větve

Větve

- $\blacksquare$  Nic nestojí (jednotky KB)
- "Větvěte často!"<br>'

Základem spousty workflows

- Feature branch
- Debug / Hotfix
- Integrační větve

Vždy existuje minimálně jedna větev!

- **Implicitně** větev master
- Teoreticky se může jmenovat libovolně a větev master nemusí vůbec existovat
- Je žádoucí dodržovat konvence

# <span id="page-23-0"></span>Základy práce s větvemi

Vytváření větví

### Vytvoření nové větve

git branch NAME [REV]

- $\blacksquare$  Pokud nebudeme specifikovat REV, tak se použije HEAD.
- Názvy větví je možné i prefixovat.

#### Vylistování existujících větví

git branch [-v]

## <span id="page-24-0"></span>Základy práce s větvemi

Přepínání větví

Přepnutí do větve

git checkout NAME

Checkout obecně: Aktualizuje soubory v pracovním adresáři tak, aby odpovídaly dané revizi

Příkaz git checkout

git checkout (REV|NAME) [PATH]

Casto používaná alternativa:

Vytvoření nové větve včetně checkoutu do ní

git checkout -b NAME [REV]

# <span id="page-25-0"></span>Základy práce s větvemi

Mazání větví

#### Příkaz pro smazání větve

git branch -d NAME

- Nelze mazat aktuální větev
- Nelze mazat větev s nezahrnutými změnami (ale lze vynutit)

#### Které větve mohu smazat?

git branch --merged

git branch --no-merged

#### Příkaz pro přejmenování větve

git branch -m [OLDNAME] NEWNAME

#### <span id="page-26-0"></span>Počáteční verze

}

```
#include <stdio.h>
```

```
int main(int argc, char **argv) {
    char *str = "World";
```

```
printf("Hello, %s!\n", str);
return 0;
```
### <span id="page-27-0"></span>Úpravy vývojáře Mr. Blue

```
#include <stdio.h>
```

```
void print_hello(char *str) {
    printf("Hello, %s!\n", str);
}
int main(int argc, char **argv) {
    char *str = "World";
    print_hello(str);
    return 0;
}
```
#### <span id="page-28-0"></span>Upravy vývojáře Mr. Red

```
#include <stdio.h>
```

```
int main(int argc, char **argv) {
    char *str = "World";
    if (argc == 2) {
        str = argv[1];}
    printf("Hello, \ss!\n\cdot, str);
    return 0;
}
```
}

}

# <span id="page-29-0"></span>Stav po "slití" změn od obou vývojářů<br>.

```
#include <stdio.h>
```

```
void print_hello(char *str) {
    printf("Hello, %s!\n", str);
```

```
int main(int argc, char **argv) {
    char *str = "World";
    if (argc == 2) {
        str = argv[1];}
    print_hello(str);
    return 0;
```
### <span id="page-30-0"></span>Merge větví

#### Příkaz pro merge větví

git merge NAME

- **Provede merge větve NAME k aktuální větvi**
- Existují 3 možné průběhy operace merge:
	- 1 FF (Přetočení vpřed)
	- 2 Automatický merge bez kolizí
	- 3 Automatický merge s kolizí

Elegantní alternativou k příkazu git merge je git rebase...

#### <span id="page-31-0"></span>Reset

#### Odebrání ze stage area

git reset HEAD PATH

Provedené změny vrátí zpět do working directory.

Změna ukazatele větve

git reset --hard REV

Změní ukazatel větve na revizi REV a vrátí working directory do této revize.

Změna ukazatele se zachováním změn

git reset --soft REV

Změní ukazatel větve na revizi REV a všechny změny vrátí do stage area.

### <span id="page-32-0"></span>Tagy

#### Prosté značky

git tag NAME [REV]

- $\blacksquare$  Pokud nebudeme specifikovat REV, tak se použije HEAD
- Implementačně se jedná o větev, která se nepohybuje
- $\blacksquare$  Do vzdáleného repozitáře se nedostanou automaticky (git push origin --tags)

#### Anotované značky

git tag -a NAME [REV]

#### Podepsané značky (vytvoření a verifikace)

```
git tag -s NAME [REV]
git tag -v NAME
```
### <span id="page-33-0"></span>Oprava omylů

#### Zahození lokálních změn

git checkout -- PATH

Nevratná operace! — pro zbrklé: v IDE/editoru se hodí vypnout automatické načítání změn z disku ;-)

Zahození reference, indexu, ...

git reset (viz dříve)

Úprava posledního commitu

git commit --amend

<span id="page-34-0"></span>Modelové situace

# "V commitu nějaká změna chybí"<br>.

git add ... git commit --amend

#### " "V commitu nějaká změna přebývá" "Chci rozdělit commit na dva samostatné"<br>.

```
git reset --soft HEAD^
git reset HEAD PATH
git add ...; git commit
git add ...; git commit
```
### <span id="page-35-0"></span>Pokročilá příprava revizí

Velmi důležité — aby nás verzování neobtěžovalo

- Nemusím myslet na to, jak svoji práci budu dělit do commitů, ale v klidu pracovat
- Nemusím dělat špatné commity, jen proto, že jsem se chtěl soustředit na práci

#### Editace patche v editoru

git add -e [PATH]

#### Veškerou práci zobrazí jako patch v editoru

#### Interaktivní přidání patche

git add -p [PATH]

Postupně ukazuje změněné kusy kódu a umožňuje je zahrnout, odmítnout, editovat, dále rozdělit...

R. Ob˚urka, P. Pulc (CZ.NIC, FIT CVUT) ˇ [Git](#page-0-0) 35 / 44

### <span id="page-36-0"></span>Pokročilá příprava revizí

Pomocí editace patche je možné rozdělit i logicky různé změny na jednom řádku do více commitů (např. změna obsahu řádku a změna stylu řádku).

Do stage area se dá chytře nejen přidávat, ale i z ní odebírat:

Interaktivní odebrání ze stage area

git reset -p [PATH]

Stejnou metodu můžeme aplikovat na zahození lokálních změn:

Interaktivní zahození lokálních změn

git checkout -p [PATH]

Pozor: opět se jedná o nevratnou operaci.

<span id="page-37-0"></span>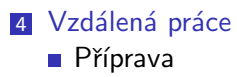

**Základy** 

### <span id="page-38-0"></span>Vzdálený repozitář

Kde vzít vzdálený repozitář:

- Hostované repozitáře
	- Cizí poskytovatel: github.com, bitbucket.org
	- Nějaká vám blízká organizace: gitlab.fit.cvut.cz

**Vlastní server** 

### <span id="page-39-0"></span>Trocha teorie

- Vzdálený repozitář je tzv. remote
- Speciální roli má remote s názvem origin
- Origin je výchozí repozitář pro mnoho operací (pull, push, fetch)
- Jako origin je automaticky označený remote, ze kterého jsme klonovali

<span id="page-40-0"></span>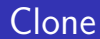

#### Naklonování vzáleného repozitáře

git clone [OPTIONS] URL [DIRECTORY]

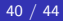

### <span id="page-41-0"></span>Push

### Plné znění příkazu git push

git push [OPTIONS] [-u] [REMOTE [BRANCH[:REMOTE BRANCH]]]]

Jak příkaz funguje:

- Odešle vaše změny na remote
- Výchozí remote je origin
- $\blacksquare$  Výchozí (lokální) větev je ta aktuální
- Výchozí mapování local:remote je podle shodného jména
- Parametr [-u] nastavuje upstream větve

Co to znamená:

- git push odešle změny z aktuální větve na origin
- git push -u odešle změny z aktuální větve na origin a nastaví upstream pro aktuální větev na origin (Až od verze 2. Jinak git push -u REMOTE BRANCH.)
- git push production master: deploy odešle změny na production do větve deploy, která odpovídá aktuální větvi master

### <span id="page-42-0"></span>Pull

#### Plné znění příkazu git pull

#### git pull [OPTIONS] [REMOTE [REV]]

Jak příkaz pracuje:

- $\blacksquare$  Vyzvedává vzdálené změny (git fetch)
- Provádí merge lokální a odpovídající vzdálené větve
- Většina voleb odpovídá volbám příkazu git merge

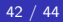

### <span id="page-43-0"></span>Publikování existujícího obsahu

#### Přidání existujícího remote

git remote add NAME URL

#### Publikování existujícího obsahu

git remote add origin URL

git push -u origin master:master

### <span id="page-44-0"></span>Vzdálené větve

Vytvoření vzdálené větve

git push -u REMOTE BRANCH

Zobrazení vzdálených větví

git branch -r

Příkaz git branch ukazuje pouze lokální větve. Vzdálené je nejprve nutné začít trackovat.

Lokální (trackované) větve zůstávají i když je vzdálená větev smazaná.

#### Prořezání smazaných větví

git remote prune REMOTE

#### Smazání vzdálené větve

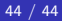

### <span id="page-45-0"></span>Vzdálené větve

Vytvoření vzdálené větve

git push -u REMOTE BRANCH

Zobrazení vzdálených větví

git branch -r

Příkaz git branch ukazuje pouze lokální větve. Vzdálené je nejprve nutné začít trackovat.

Lokální (trackované) větve zůstávají i když je vzdálená větev smazaná.

#### Prořezání smazaných větví

git remote prune REMOTE

#### Smazání vzdálené větve

git push REMOTE :BRANCH

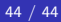

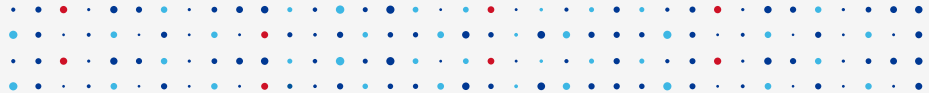

# **Děkuji za pozornost**

**Robin Obůrka • robin.oburka@nic.cz**

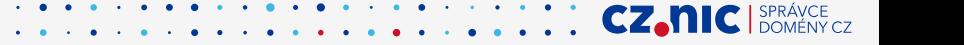